# <span id="page-0-0"></span>Palo Alto WildFire

### <span id="page-0-1"></span>Table of Contents

- [Palo Alto WildFire](#page-0-0)
	- [Table of Contents](#page-0-1)
	- <sup>o</sup> [Release Notes](#page-0-2)
	- o [Overview](#page-0-3)
		- [Key Features](#page-1-0)
	- o [Requirements](#page-1-1)
		- [Resilient platform](#page-1-2)
		- [Cloud Pak for Security](#page-2-0)
		- **[Proxy Server](#page-2-1)**
		- **[Python Environment](#page-2-2)**
		- **[Endpoint Developed With](#page-2-3)** 
			- **[Prerequisites](#page-2-4)** 
				- **[Configuration](#page-2-5)**
			- **[Permissions](#page-2-6)**
	- <sup>o</sup> [Installation](#page-2-7)
		- **I** [Install](#page-2-8)
		- **[App Configuration](#page-2-9)**
	- [Function PALO ALTO WILDFIRE: Get Report](#page-2-10)
	- [Function PALO ALTO WILDFIRE: Get URL Web Artifacts](#page-4-0)
	- [Function PALO ALTO WILDFIRE: Get Verdict](#page-5-0)
	- [Function PALO ALTO WILDFIRE: Get Verdicts](#page-5-1)
	- [Function PALO ALTO WILDFIRE: Upload File](#page-6-0)
	- [Function PALO ALTO WILDFIRE: Upload File URL](#page-7-0)
	- [Function PALO ALTO WILDFIRE: Upload URL](#page-8-0)
	- [Troubleshooting & Support](#page-8-1)
		- **[For Support](#page-8-2)**

### <span id="page-0-2"></span>Release Notes

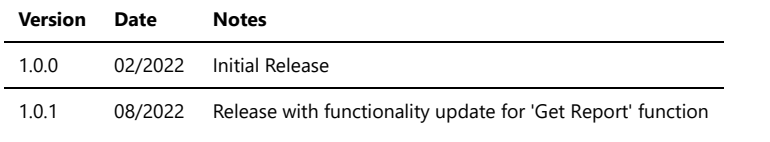

### <span id="page-0-3"></span>Overview

The Palo Alto WildFire API provides malware detection capabilities through a RESTful XML-based API. Using the API allows you to obtain file analysis from WildFire and query for information uploaded to WildFire.

#### **Resilient Circuits Components for 'fn\_palo\_alto\_wildfire'**

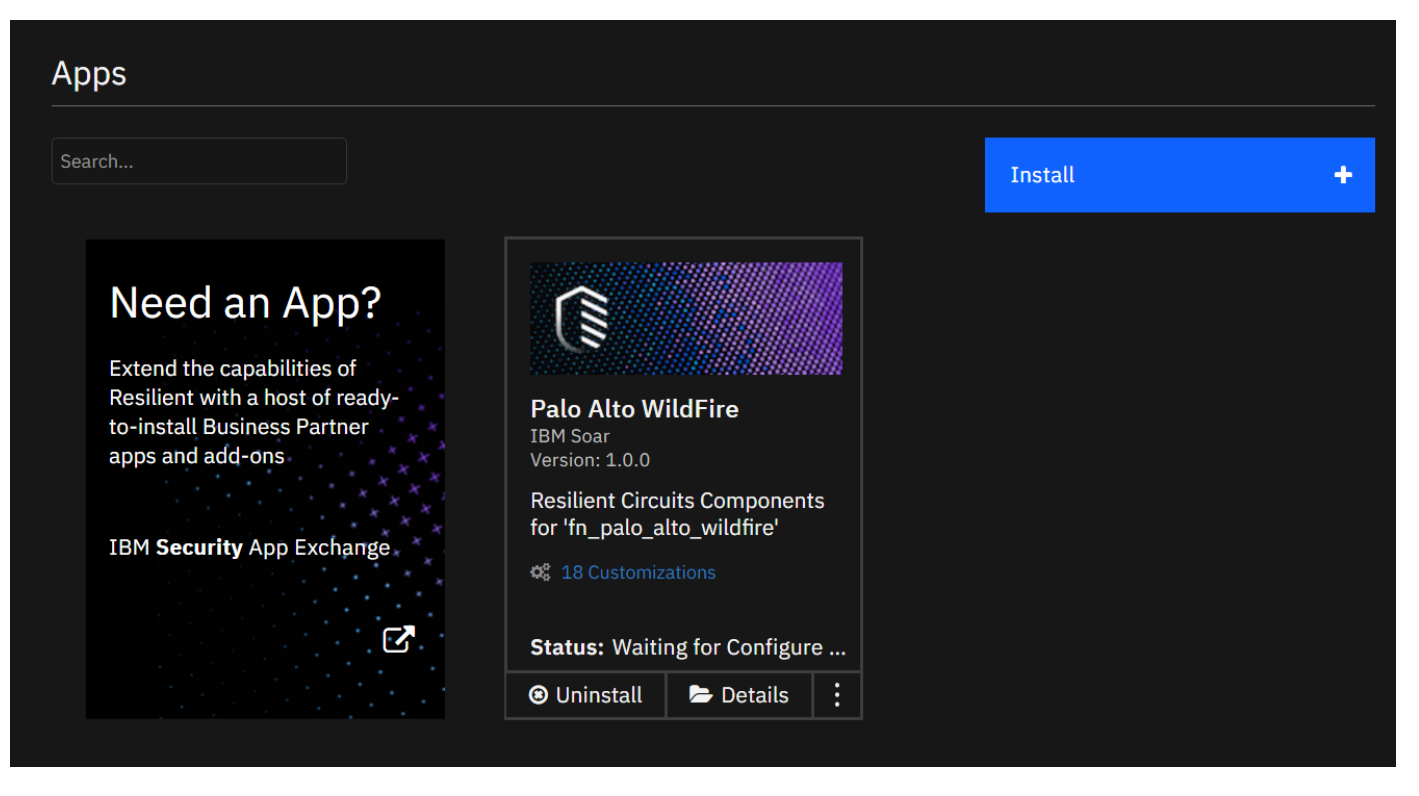

Resilient Circuits Components for 'fn\_palo\_alto\_wildfire'

#### <span id="page-1-0"></span>Key Features

- Get Verdict
- Get Report
- Get Verdicts
- Get URL Web Artifacts
- Upload File
- Upload File URL
- Upload URL

### <span id="page-1-1"></span>Requirements

This app supports the IBM Resilient SOAR Platform and the IBM Cloud Pak for Security. You must obtain a Palo Alto WildFire Subscription in order to use this app.

#### <span id="page-1-2"></span>Resilient platform

The Resilient platform supports two app deployment mechanisms, App Host and integration server.

If deploying to a Resilient platform with an App Host, the requirements are:

- Resilient platform  $> = 40.0.6554$ .
- $\bullet$  The app is in a container-based format (available from the AppExchange as a  $\overline{zip}$  file).

If deploying to a Resilient platform with an integration server, the requirements are:

- Resilient platform  $> = 40.0.6554$ .
- The app is in the older integration format (available from the AppExchange as a  $z$ ip file which contains a tar.gz file).
- Integration server is running resilient-circuits>=42.0.0.
- If using an API key account, make sure the account provides the following minimum permissions:

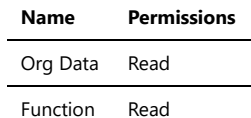

The following Resilient platform guides provide additional information:

- *App Host Deployment Guide*: provides installation, configuration, and troubleshooting information, including proxy server settings.
- *Integration Server Guide*: provides installation, configuration, and troubleshooting information, including proxy server settings.
- *System Administrator Guide*: provides the procedure to install, configure and deploy apps.

The above guides are available on the IBM Knowledge Center at [ibm.biz/soar-docs](https://ibm.biz/soar-docs). On this web page, select your Resilient platform version. On the follow-on page, you can find the *App Host Deployment Guide* or *Integration Server Guide* by expanding **Resilient Apps** in the Table of Contents pane. The System

#### README.md 8/3/2022

### Administrator Guide is available by expanding **System Administrator**.

### <span id="page-2-0"></span>Cloud Pak for Security

If you are deploying to IBM Cloud Pak for Security, the requirements are:

- $\bullet$  IBM Cloud Pak for Security > = 1.4.
- Cloud Pak is configured with an App Host.
- $\bullet$  The app is in a container-based format (available from the AppExchange as a zip file).

The following Cloud Pak guides provide additional information:

- *App Host Deployment Guide*: provides installation, configuration, and troubleshooting information, including proxy server settings. From the Table of Contents, select Case Management and Orchestration & Automation > **Orchestration and Automation Apps**.
- *System Administrator Guide*: provides information to install, configure, and deploy apps. From the IBM Cloud Pak for Security Knowledge Center table of contents, select Case Management and Orchestration & Automation > **System administrator**.

These guides are available on the IBM Knowledge Center at [ibm.biz/cp4s-docs](https://ibm.biz/cp4s-docs). From this web page, select your IBM Cloud Pak for Security version. From the version-specific Knowledge Center page, select Case Management and Orchestration & Automation.

#### <span id="page-2-1"></span>Proxy Server

The app **does** support a proxy server.

#### <span id="page-2-2"></span>Python Environment

Python 3.6 is supported. Additional package dependencies may exist for each of these packages:

- markupsafe==2.0.1
- resilient-circuits>=42.0.0

#### <span id="page-2-3"></span>Endpoint Developed With

This app has been implemented using:

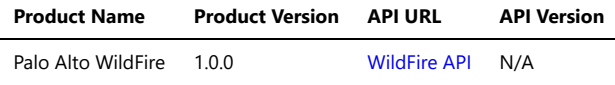

#### <span id="page-2-4"></span>**Prerequisites**

Obtain and activate a Palo Alto WildFire Subscription to get an API Key.

#### <span id="page-2-5"></span>**Configuration**

• Provide your API Key inside the Configuration file (app.config).

#### <span id="page-2-6"></span>**Permissions**

- Get info from WildFire
- Upload files and URLs to WildFire

### <span id="page-2-7"></span>Installation

#### <span id="page-2-8"></span>Install

- To install or uninstall an App or Integration on the *Resilient platform*, see the documentation at [ibm.biz/soar-docs](https://ibm.biz/soar-docs).
- To install or uninstall an App on *IBM Cloud Pak for Security*, see the documentation at [ibm.biz/cp4s-docs](https://ibm.biz/cp4s-docs) and follow the instructions above to navigate to Orchestration and Automation.

#### <span id="page-2-9"></span>App Configuration

The following table provides the settings you need to configure the app. These settings are made in the app.config file. See the documentation discussed in the Requirements section for the procedure.

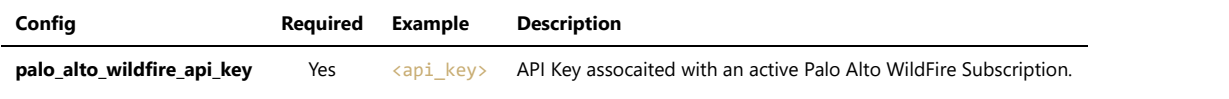

### <span id="page-2-10"></span>Function - PALO ALTO WILDFIRE: Get Report

Get a report for a specified sample hash value or web page URL. If specifiying a web page URL, the report will only be a JSON response. If using a hash, the format parameter can be used to return reports in XML or PDF format. When "pdf" reports are returned the response will be an octet-stream from the API which will be returned as a base64 encoded string.

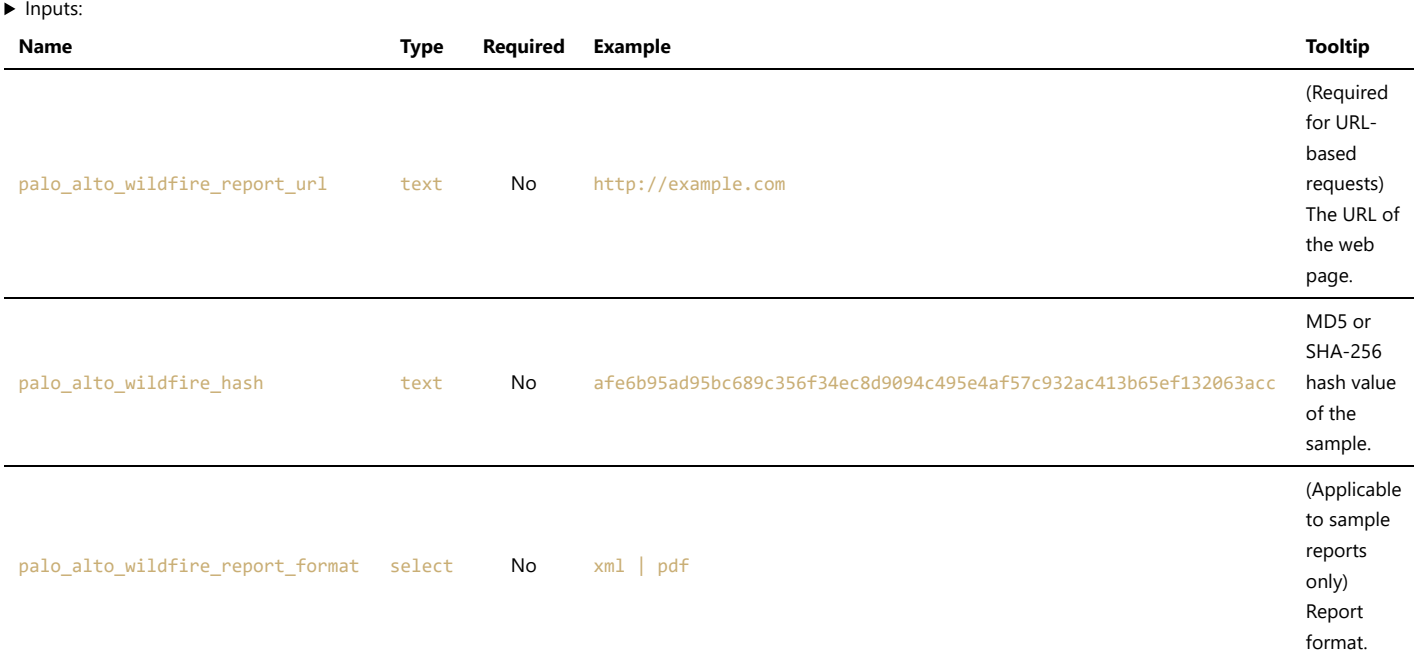

#### $\triangleright$  Outputs:

#### Response for URL input:

```
results = {
     'version': 2.0,
     'success': True,
     'reason': None,
     'content': {
         'success': True,
         'result': '<report object>'
     },
     'raw': None,
     'inputs': {
         'palo_alto_wildfire_report_url': 'http://google.com',
         'palo_alto_wildfire_report_format': 'xml',
     },
     'metrics': {
         'version': '1.0',
         'package': 'fn-palo-alto-wildfire',
         'package_version': '1.0.0',
         'host': 'localhost',
         'execution_time_ms': 878,
         'timestamp': '2022-02-28 19:06:12',
     }
}
```
#### Response for hash input with XML report format:

```
results = \{ 'version': 2.0,
     'success': True,
     'reason': None,
     'content': {
         'success': True,
         'result': '''<wildfire>
             <version>2.0</version>
             <file_info>
                 <file_signer>None</file_signer>
                 <malware>yes</malware>
                 <sha1></sha1>
                 <filetype>Microsoft Excel 97 - 2003 Document</filetype>
                 <sha256>175aee5f236d464b3b825edc8cb71b47828f248356c36759a641d7da0db95323</sha256>
                 <md5>dca86121cc7427e375fd24fe5871d727</md5>
                 <size>13825</size>
             </file_info>
```

```
 <task_info>
         ...'''
     },
     'raw': None,
     "inputs":{
        'palo_alto_wildfire_hash':'dca86121cc7427e375fd24fe5871d727',
        'palo_alto_wildfire_report_format': 'xml'
     },
     'metrics': {
         'version': '1.0',
          'package': 'fn-palo-alto-wildfire',
          'package_version': '1.0.0',
         'host': 'localhost',
         'execution_time_ms': 878,
          'timestamp': '2022-02-28 19:06:12',
     }
}
```
Response for hash input with PDF report format:

```
results = {
     'version': 2.0,
     'success': True,
     'reason': None,
     'content': {
         'success': True,
         'result':
'JVBERi0xLjQKMSAwIG9iago8PAovVGl0bGUgKP7/KQovQ3JlYXRvciAo/v8AdwBrAGgAdABtAGwAdABvAHAAZABmACAAMAAuADEAMgAuADUpCi9Qcm9kdWNlci
Ao/v8AUQB0ACAANAAuADgALgA3KQovQ3JlYXRpb25EYXRlIChEOjIwMjIwNzEzMTk1NTQzWikKPj4KZW5kb2JqCjMgMCBvYmoKPDwKL1R5cGUgL0V4dEdTdGF0Z
QovU0EgdHJ1ZQovU00gMC4wMgovY2EgMS4wCi9DQSAxLjAKL0FJUyBmYWxzZQovU01hc2sgL05vbmU+PgplbmRvYmoKNCAwIG9iagpbL1BhdHRlcm4gL0Rldmlj
Z...'
    },
     'raw': None,
     "inputs":{
       'palo_alto_wildfire_hash':'dca86121cc7427e375fd24fe5871d727',
       'palo_alto_wildfire_report_format': 'pdf'
     },
     'metrics': {
         'version': '1.0',
         'package': 'fn-palo-alto-wildfire',
         'package_version': '1.0.0',
         'host': 'localhost',
         'execution_time_ms': 878,
         'timestamp': '2022-02-28 19:06:12',
     }
}
```
### <span id="page-4-0"></span>Function - PALO ALTO WILDFIRE: Get URL Web Artifacts

Get the web artifacts found during analysis of the specified web page URL.

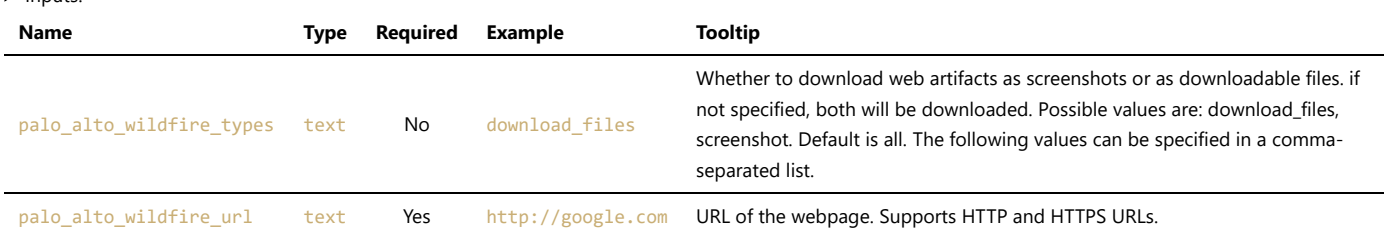

#### ▶ Outputs:

 $\blacktriangleright$  Inputs:

```
results = \{ 'version': 2.0, 
   'success': True, 
   'reason': None, 
    'content': {
     'artifacts':
```
'H4sIAAAAAAAA/+zVTYsjRRgH8H8niy/r7JiefSEMCsEXmIub6pfqrpYYh8SdMb6sa3TZmXVh6O6qTpQkHTtZdveuNw9evQ1evHrSq4c9eFMQRFcP4icQQa8t3S NkksEsZpkM4vODpB6eLrqq+mmelvGtQS/25V70bk+NcCwYY8zlPB8ZY7NjHhu2yVzTME3DBTMs17FR4ceznWk3R2M/AWNJHI/nzbvf9dnD/UdM17/qu5ESlgodO whMSwWmYB7jnpCBJQ3HUdITipvK8qThR0EQSdcOuetxbkWepWx18erlV7Pf1Br3rb/tTtffdEyTo7KUh/g/r3+tO+736rWu8mW9Vj0Ygljeqdeqfw/5hJPeJjkm ozBRajDqzn+5H8wC/d/gjPr/MkzqX5VhKFnI7chyuBcFhuAeN7gVKjcQ0lI2i7i0hS9twR0lXFu4POJCGNwyI5/7dt773xuqzuwa8+tvurYz2/+5ZVvU/5ch/SH 9BaVXtlpb0DRAgwakvxY2Ws3m3pX2G1ut1y7lFwrlbHahBPQH46S93ajs7F6vHL6TH46GcxbSgD+/z/6B755bYKOPSjUKAfwGYJzs7F4HNAngXOcgvp3FwUH8UR Ynb7ebgLYPYKNzKA4OxbfGwzGgfZ3ND4dJFv+cfRT7vZvhZN9YUYOrbwHYAfAERmhjG40FzjDX5HnGnwLiD6D48SQXfAJ8+SFQvjfJPbMPPP4B8MU3Qz/x89Spr EhRBPz+GXBmFzj7LXD6naNrTGrxD2et5GfdRowYHfSgUEELA4S4iApMMBhw0p/QROmxldWV06XVM6treulseWO9fOFC2Xj62Sc3nrdeqHmWcDdfvnF586Vrl1xx pf/mtb2g0+3UX3//zlDevqE6YXYTTV9bK58vV9fXq2FDNMJ/Lf0K+iOnPn9os6g9hYKuFXUtvYvz+bs75eH0Ls6VZrPIskfm5ln9aPYeVooaCnpRx4vYX7TghBB CCCGEEEIIIYQQQgghhBBCCCGEEEIIIYSQZUh/POkdEELIA/srAAD//6P3M/EAPgAA' }, 'raw': None, 'inputs': { 'palo\_alto\_wildfire\_url': 'http://google.com' }, 'metrics': {

```
 'version': '1.0', 
     'package': 'fn-palo-alto-wildfire', 
 'package_version': '1.0.0', 
 'host': 'localhost', 
     'execution_time_ms': 797, 
     'timestamp': '2022-02-28 18:29:34'
   }
}
```
### <span id="page-5-0"></span>Function - PALO ALTO WILDFIRE: Get Verdict

Get a WildFire verdict for a sample based on the MD5 or SHA-256 hash or a web page based on the URL. A hash or URL must be provided not both.

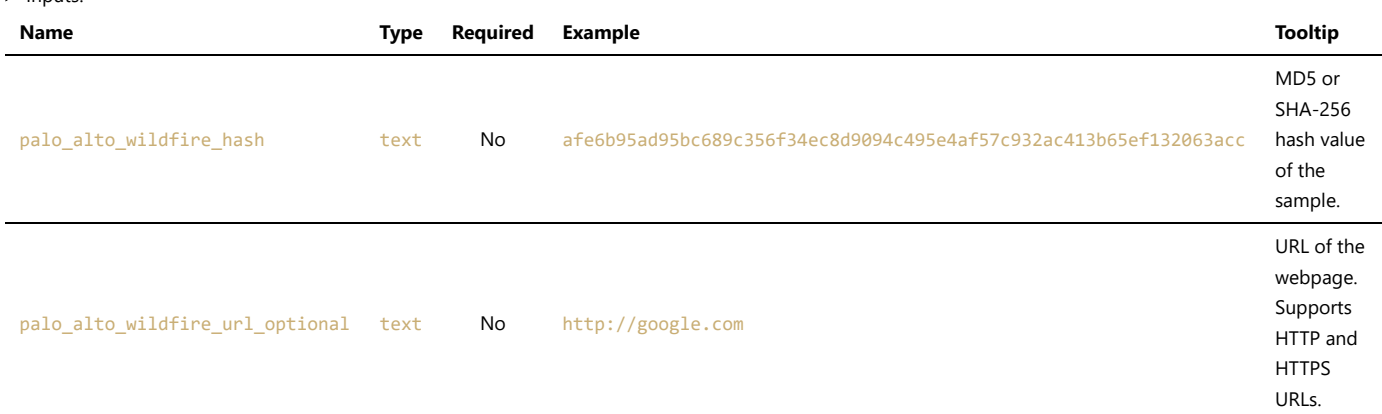

#### $\triangleright$  Outputs:

 $\blacktriangleright$  Inputes

```
results = \{ 'version': 2.0, 
   'success': True, 
   'reason': None, 
   'content': '<?xml version="1.0" encoding="UTF-8"?>\n<wildfire>\n\t<get-verdict-
info>\n\t\t<url>http://google.com</url>\n\t\t<verdict>0</verdict>\n\t\t<analysis_time>2022-02-
28T17:46:52Z</analysis_time>\n\t\t<valid>Yes</valid>\n\t</get-verdict-info>\n</wildfire>\n', 'raw': None, 
   'inputs': {
     'palo_alto_wildfire_url_optional': 'http://google.com'
  },
   'metrics': {
     'version': '1.0', 
     'package': 'fn-palo-alto-wildfire', 
     'package_version': '1.0.0', 
     'host': 'localhost', 
     'execution_time_ms': 321, 
     'timestamp': '2022-02-28 18:31:43'
  }
}
```
### <span id="page-5-1"></span>Function - PALO ALTO WILDFIRE: Get Verdicts

Get multiple WildFire verdicts based on a text file that contains multiple hashes. You can include up to 500 hash values in a single file, with each hash value being on a separate line.

 $\blacktriangleright$  Inputs:

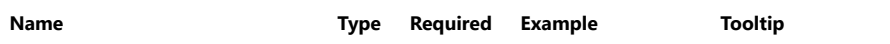

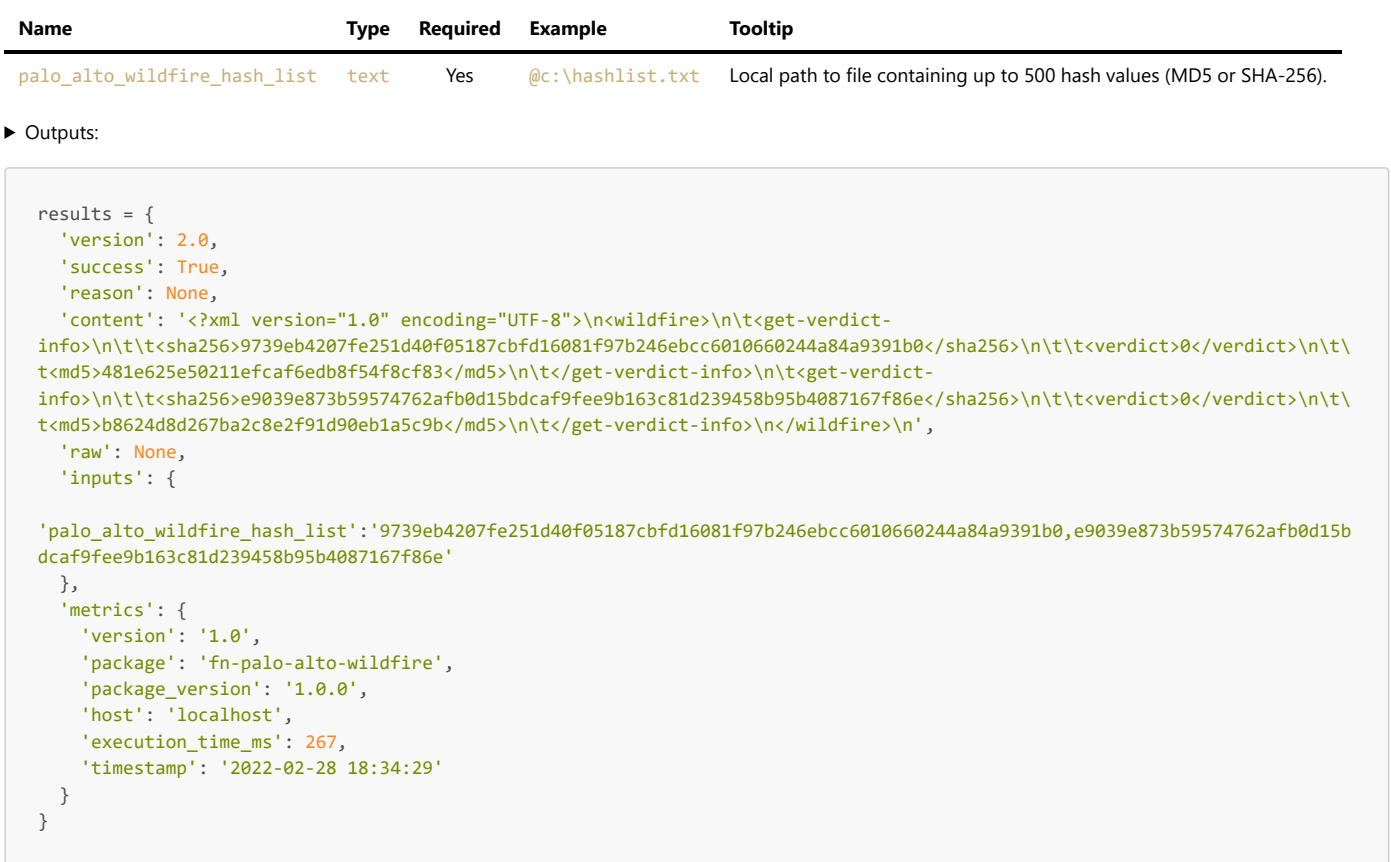

# <span id="page-6-0"></span>Function - PALO ALTO WILDFIRE: Upload File

Upload a local file to WildFire for analysis by using Pre-Process Script option in workflow.

#### $\blacktriangleright$  Inputs:

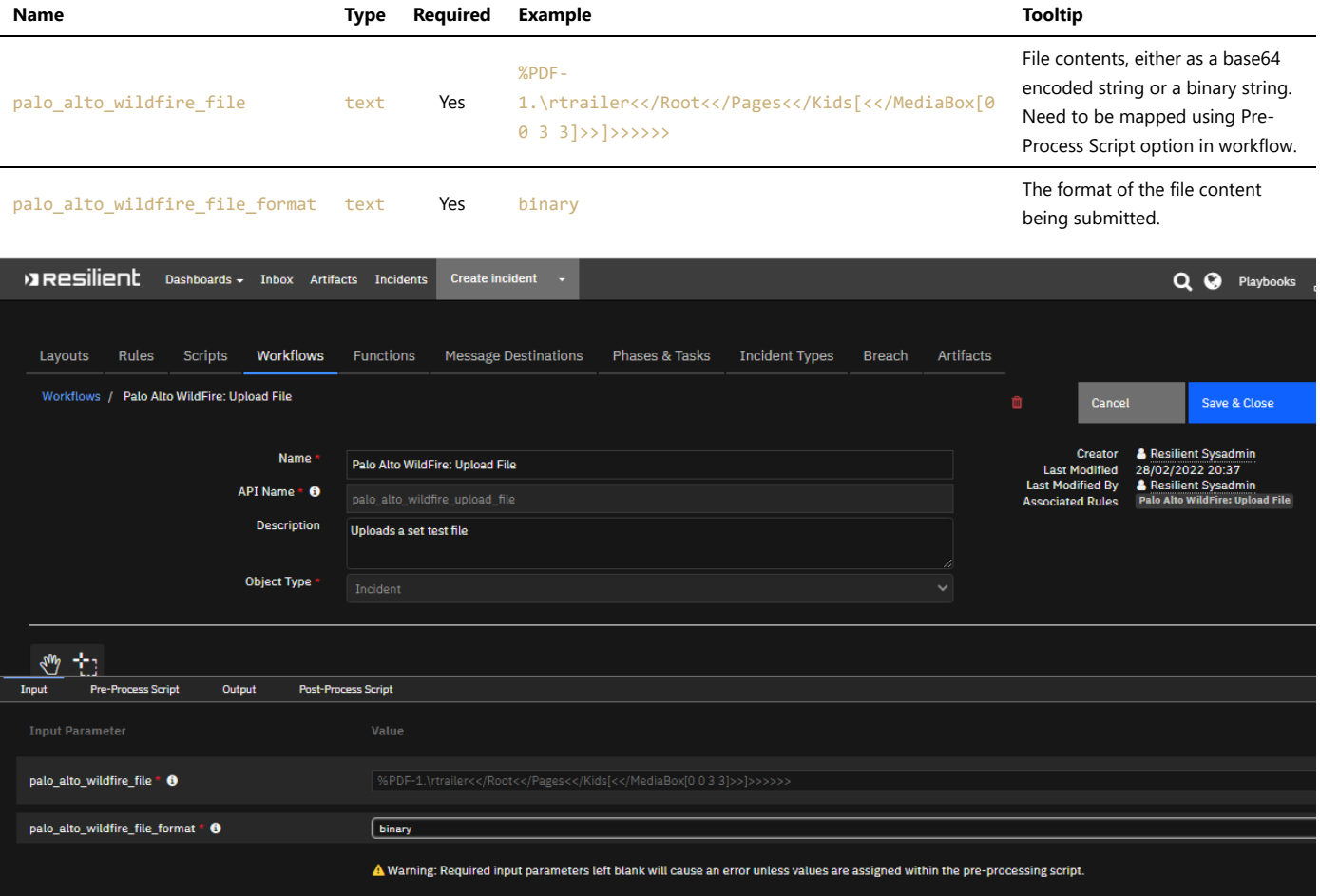

▶ Outputs:

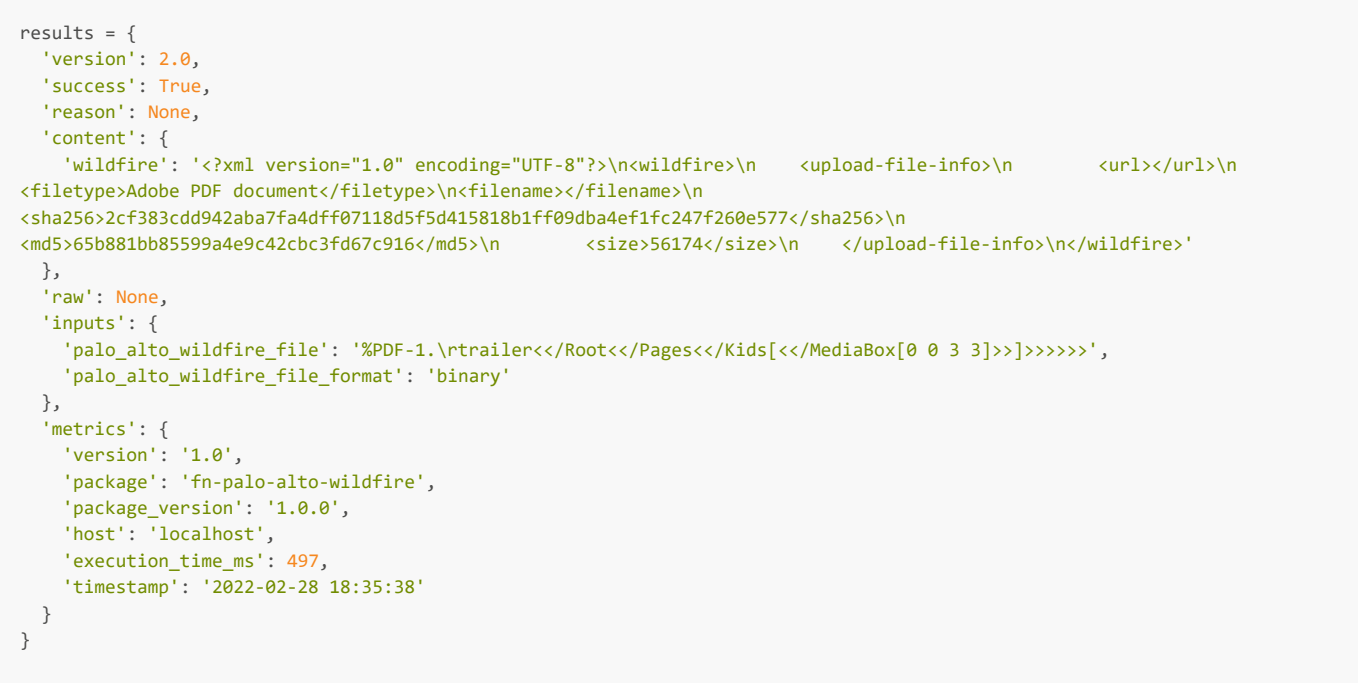

#### Example Pre-Process Script:

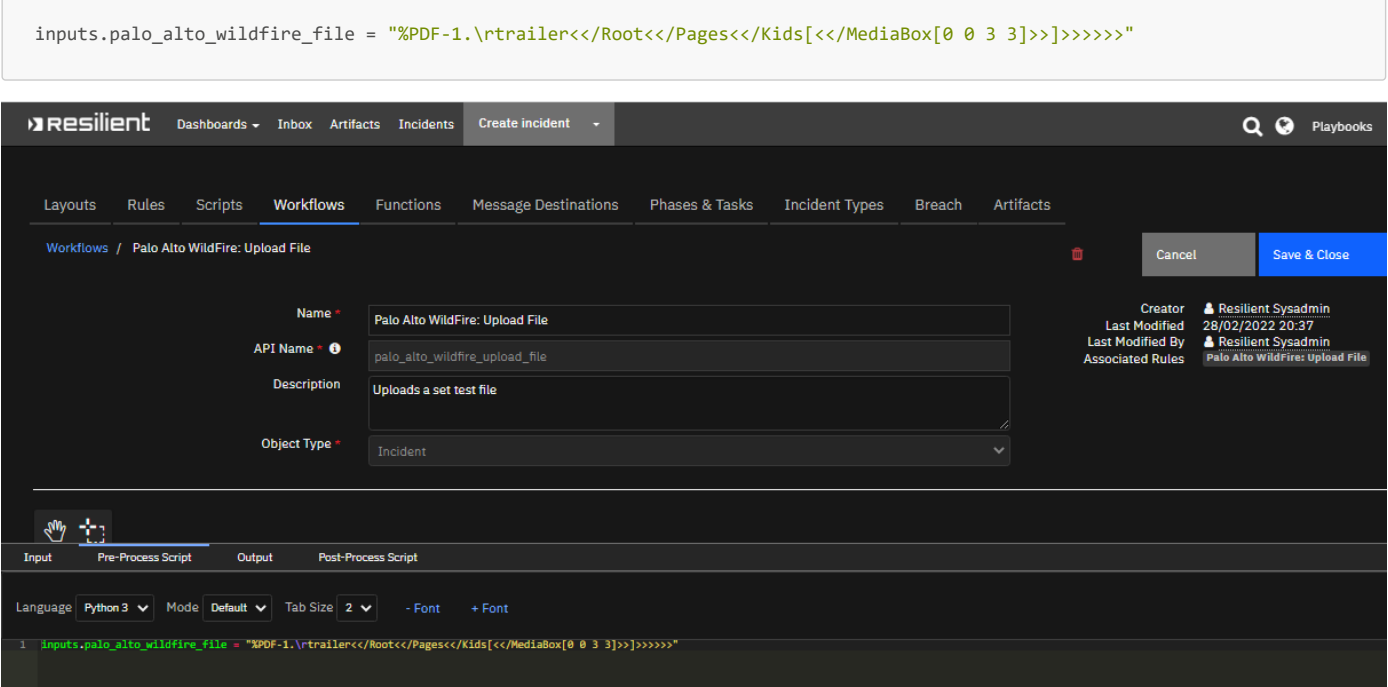

# <span id="page-7-0"></span>Function - PALO ALTO WILDFIRE: Upload File URL

Upload a remote files URL to WildFire for analysis.

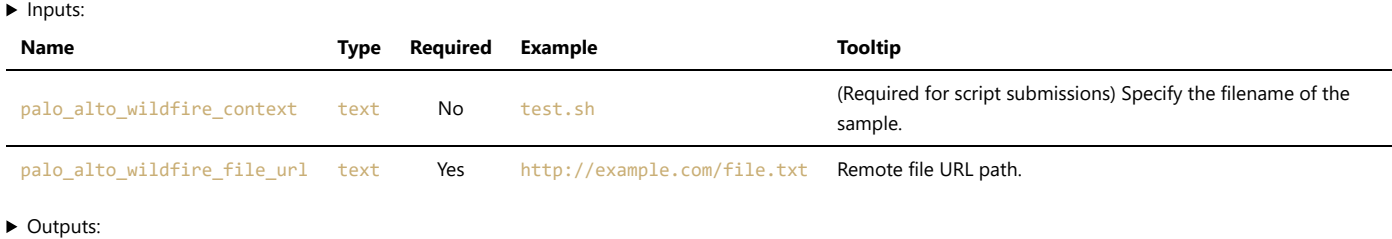

```
results = {
```

```
 'version': 2.0,
```
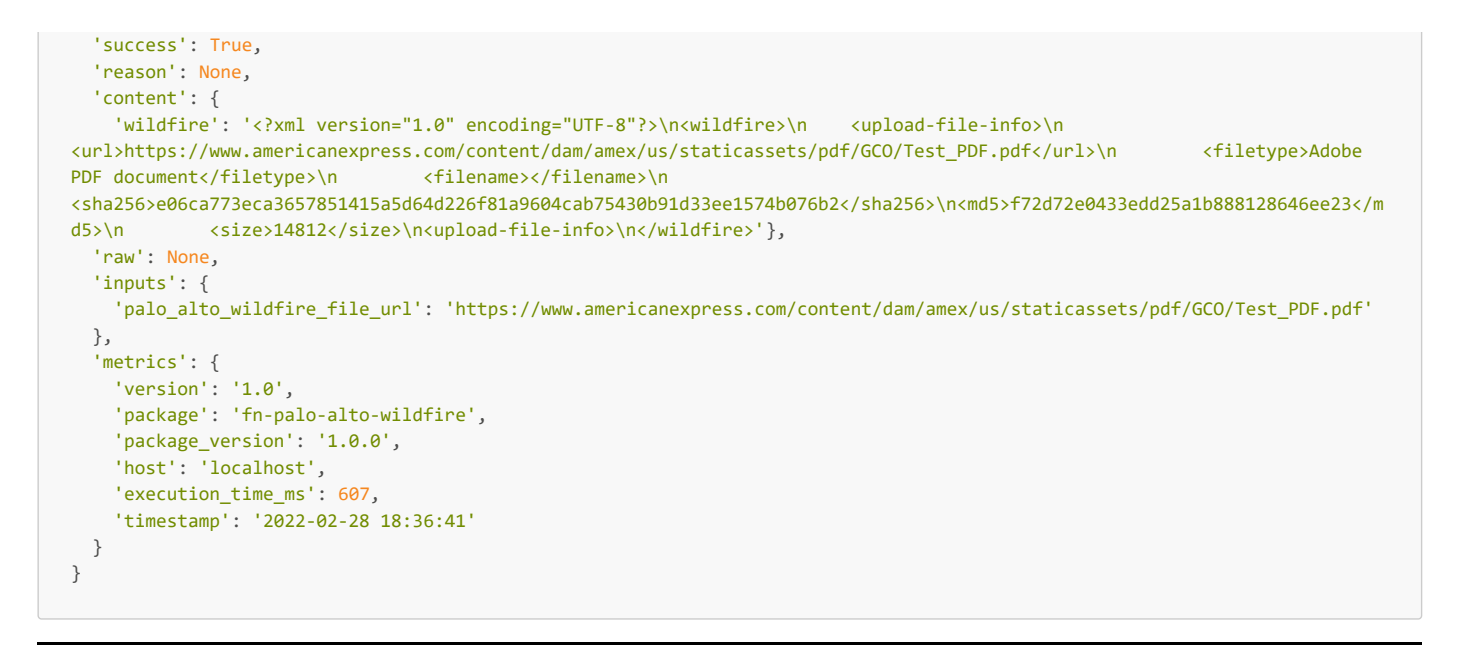

### <span id="page-8-0"></span>Function - PALO ALTO WILDFIRE: Upload URL

Upload a webpage's URL to WildFire for analysis.

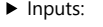

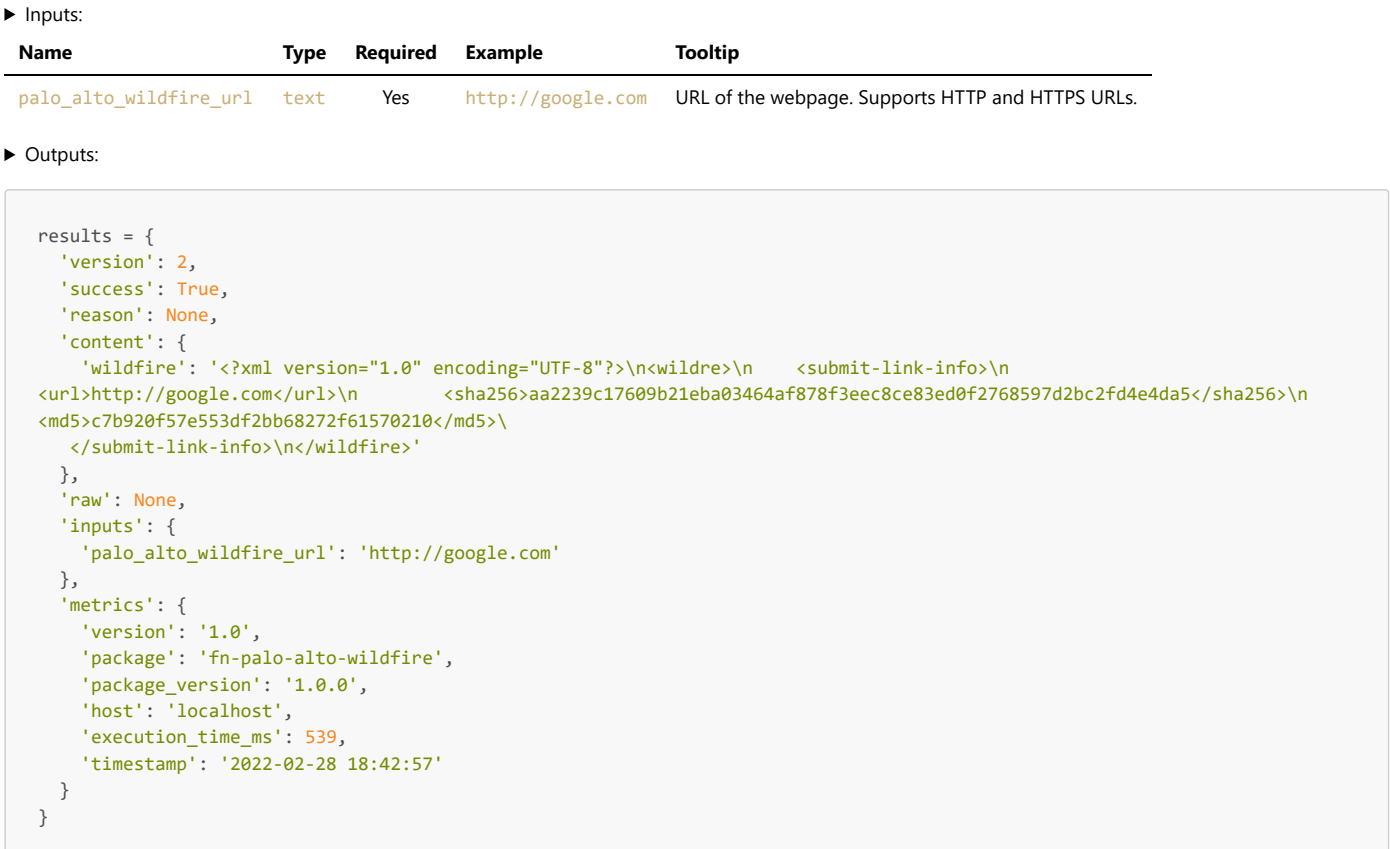

### <span id="page-8-1"></span>Troubleshooting & Support

Refer to the documentation listed in the Requirements section for troubleshooting information.

#### <span id="page-8-2"></span>For Support

This is an IBM supported app. Please search https://ibm.com/mysupport for assistance.